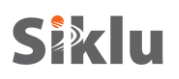

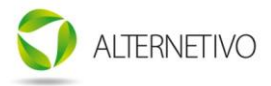

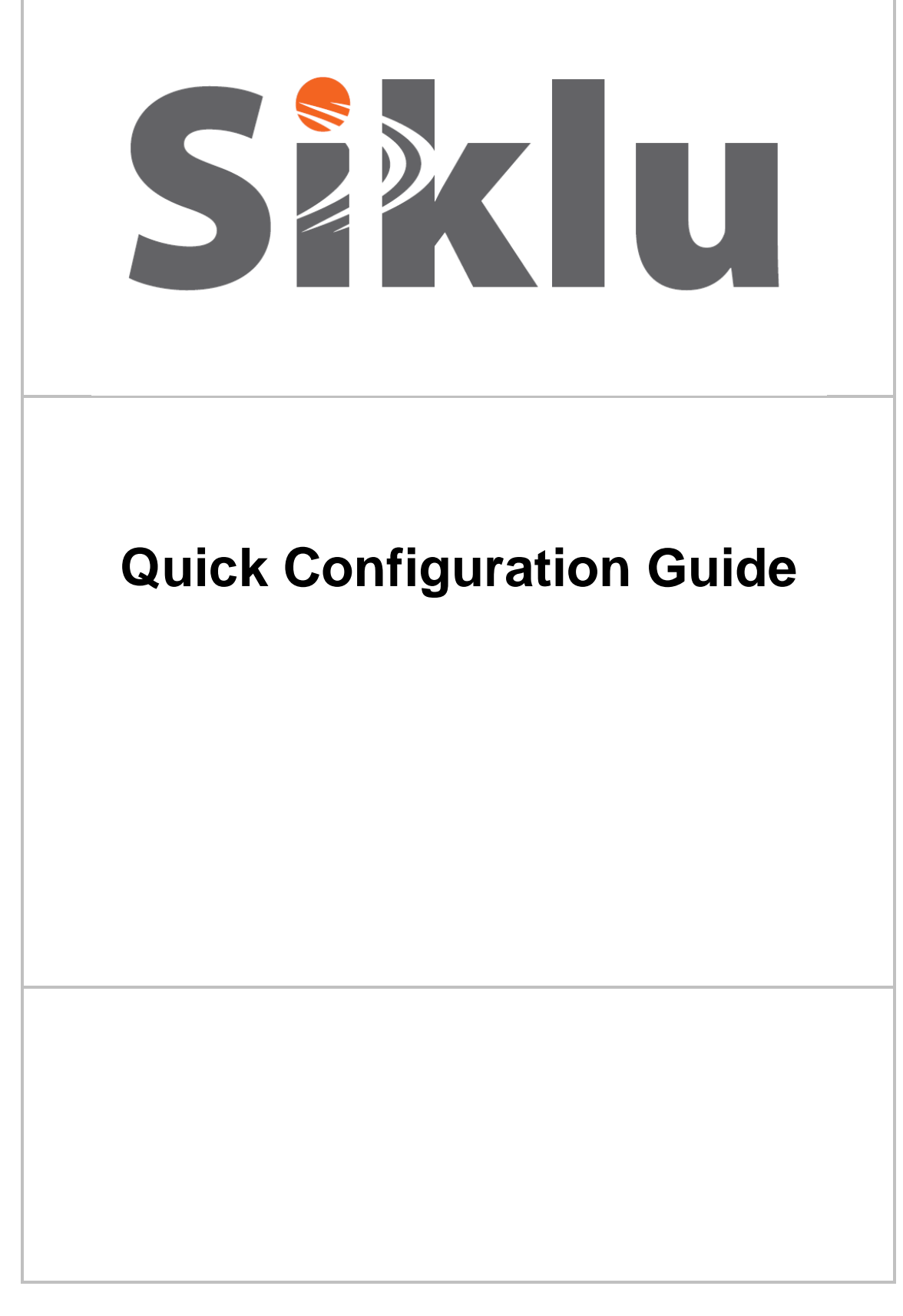

**Quick Configuration Guide**

SIKLU – **PROPRIETARY version** Page 1 of 15

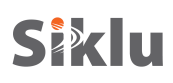

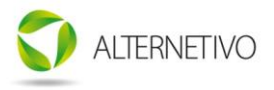

### **Document Information**

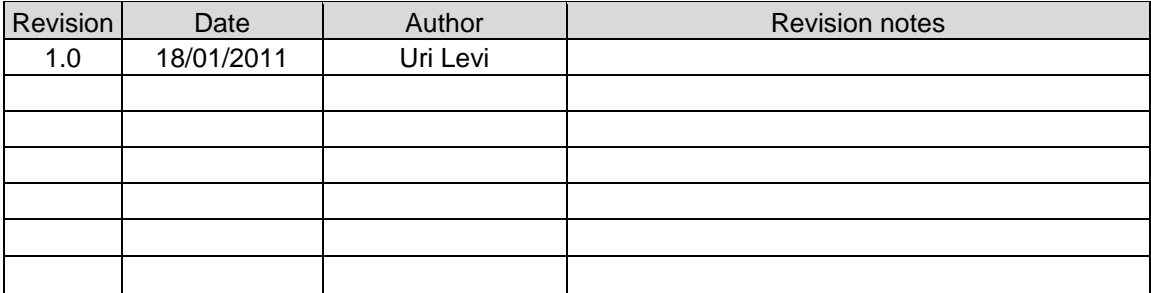

#### **Upozornění:**

Tato verze Quick Configuration guide je dočasnou verzí dokumentace poplatnou pouze pro příslušné aktuální verze uvolněných spojů Siklu EtherHaul. Použití tohoto manuálu je doporučené až po absolvování školení Siklu EtherHaul. V přípravě již je kompletní verze dokumentace. Za případné neodborné nebo nevratné zásahy do konfigurace nenese výrobce nebo distributor zodpovědnost.

Pro případné dotazy využijte lokální technické podpory na adrese: [support@alternetivo.cz](mailto:support@alternetivo.cz) .

**Quick Configuration Guide**

SIKLU – **PROPRIETARY version** Page 2 of 15

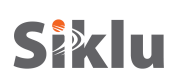

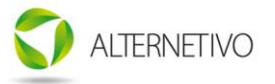

### **Table of Contents**

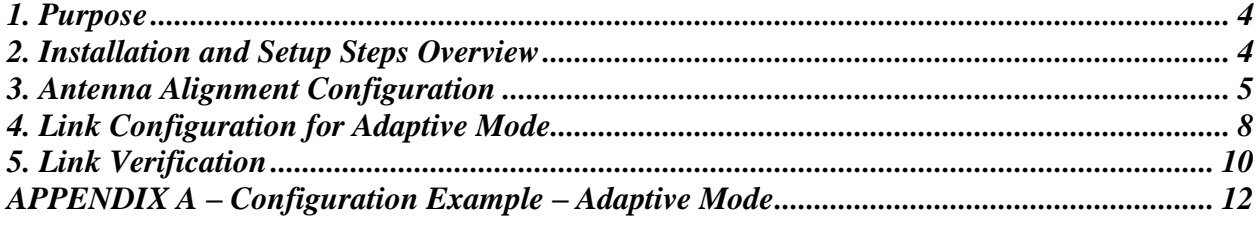

#### **Quick Configuration Guide**

SIKLU - PROPRIETARY version Page 3 of 15

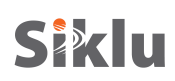

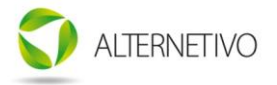

## <span id="page-3-0"></span>**1. Purpose**

The purpose of this document is present the EtherHaul's quick configuration guide that covers the basic settings of the mm-Wave radio link.

This guide is supplementary to the Siklu EtherHaul-1200 Install & User Manual that provides the full configuration options of the product.

This guide is intended to assist customers to perform the basic configuration and monitoring tasks related to the product.

## <span id="page-3-1"></span>**2. Installation and Setup Steps Overview**

#### Connecting to the ODU

1. Use ssh client (like PuTTY.exe) Default IP Address: 192.168.0.1, Mask 255.255.255.0. User: admin; Password: admin.

Before antenna alignment

2. Verify configuration for antenna alignment. Verify ODU rf configuration and that ODU is in alignment mode.

After antenna alignment

- 3. Configure IP Address
- 4. Configure Modulation Table
- 5. Configure RF settings for Adaptive mode. Configure ODU to Adaptive mode. Configure one end of the link to Master and second to Slave.
- 6. Configure System Name.
- 7. Configure System Time & Date.
- 8. Verify link configuration and operation Verify RF settings, Modulation Table and System Settings. Verify no errors on the RF Statistics.

**Quick Configuration Guide**

SIKLU – **PROPRIETARY version** Page 4 of 15

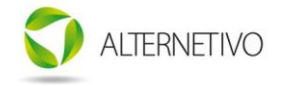

## Siklu **3. Antenna Alignment Configuration**

<span id="page-4-0"></span>ODUs are shipped from the factory configured to alignment mode with the required RF settings for antenna alignment.

Before heading out for installation, verify the following default settings on both ends of the link.

#### 1. RF Settings

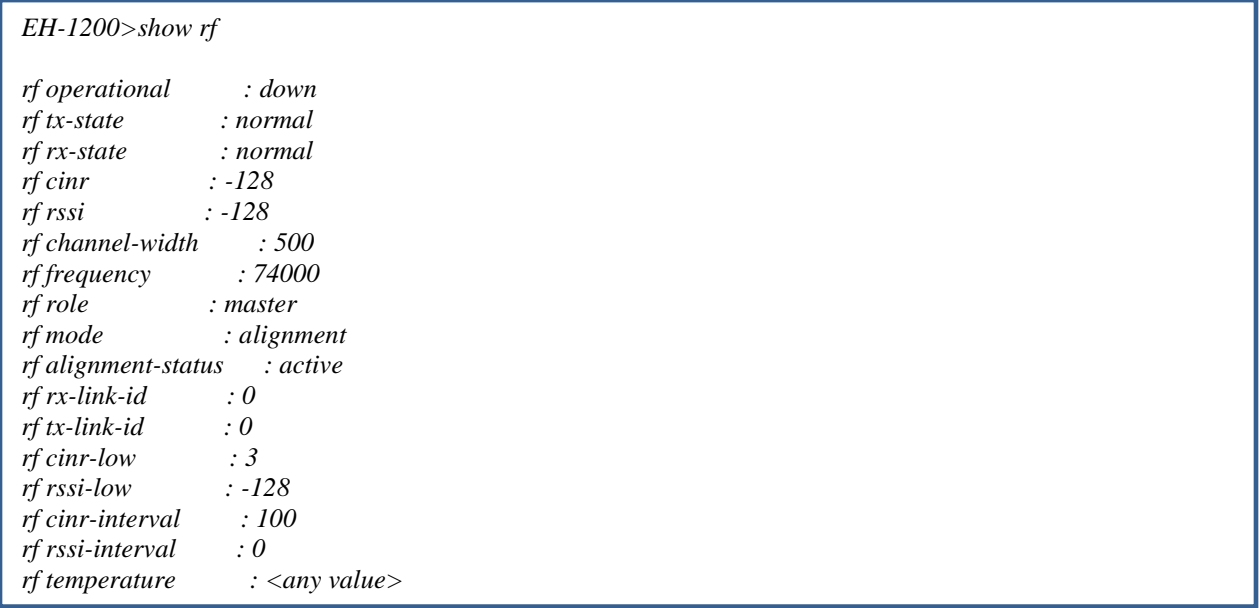

In case configuration is different than above, configure the ODU accordingly. You can configure the ODU by copying the commands to the CLI screen.

#### 1. RF Settings

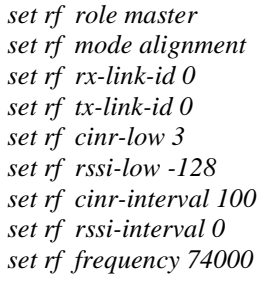

After setting these parameters, the configuration should be saved (copied to startup configuration) and reset should be applied.

#### 2. Saving Configuration

*EH-1200>copy running-configuration startup-configuration*

#### **Quick Configuration Guide**

SIKLU – **PROPRIETARY version** Page 5 of 15

# Siklu

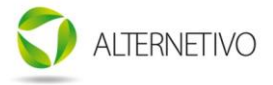

**Quick Configuration Guide**

SIKLU – **PROPRIETARY version** Page 6 of 15

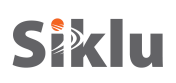

#### 3. Reset System

*EH-1200>reset system*

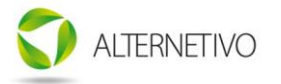

**Quick Configuration Guide**

SIKLU – **PROPRIETARY version** Page 7 of 15

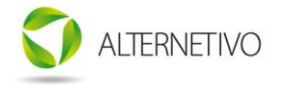

## Siklu **4. Link Configuration for Adaptive Mode**

<span id="page-7-0"></span>Once antenna alignment is completed, expected levels were achieved and antenna mount was locked, the ODUs should be configured to Adaptive mode that will allow traffic and management over the link.

For Adaptive (or Static) mode, different configuration should be applied both the two ends of the link. The difference in configuration between the two ends of the link is in the *rf role* parameter: one end should be set to *master* and the second to *slave*.

In addition, different IP addresses should be assigned to the two ends of the link.

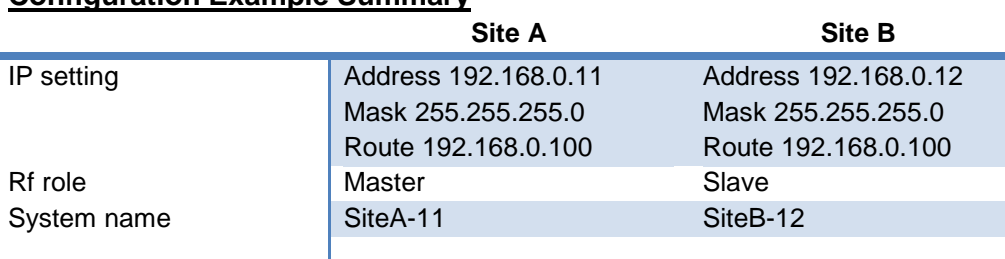

#### **Configuration Example Summary**

#### 1. IP Address Setting

Site A *EH-1200>Set ip 1 ip-addr 192.168.0.11 mask 255.255.255.0 route 192.168.0.100* Site B *EH-1200>Set ip 1 ip-addr 192.168.0.12 mask 255.255.255.0 route 192.168.0.100*

Note that after changing IP Address you will have to log in again in a new CLI session to the new IP Address.

#### 2. Modulation Table

Site A and Site B *set modulation qpsk 1 4 0.5 cinr-low -128 cinr-high 11 set modulation qpsk 2 2 0.5 cinr-low 6 cinr-high 14 set modulation qpsk 4 1 0.5 cinr-low 10 cinr-high 127*

#### 3. RF Setting

Site A *EH-1200>Set rf role master EH-1200>Set rf mode adaptive*

Site B *EH-1200>Setrf role slave EH-1200>Set rf mode adaptive*

**Quick Configuration Guide**

SIKLU – **PROPRIETARY version** Page 8 of 15

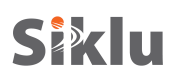

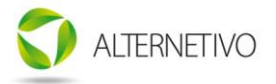

#### 4. System Information

Site A

*EH-1200>set system date 2011.01.18 time 15:08:00 EH-1200>set system name SiteA-11*

Site B

*EH-1200>set system date 2011.01.18 time 15:08:20 EH-1200>set system name SiteB-12*

After setting these parameters, the configuration should be saved (copied to startup configuration) and reset should be applied.

#### 5. Saving Configuration

*EH-1200>copy running-configuration startup-configuration*

#### 6. Reset System

*EH-1200>reset system*

**Quick Configuration Guide**

SIKLU – **PROPRIETARY version** Page 9 of 15

## Siklu **5. Link Verification**

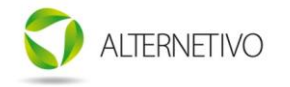

<span id="page-9-0"></span>After setting the link to Adaptive mode, link should be up (*rf operational: up*) and locked on the highest modulation profile (*rf mode: adaptive qpsk 4 1 0.5*). Link status and performance can be verified using the RF Statistics.

An example for ODU configuration in Adaptive mode can be found in Appendix A of this document.

#### 1. Verifying RF Status

*EH-1200>show rf*

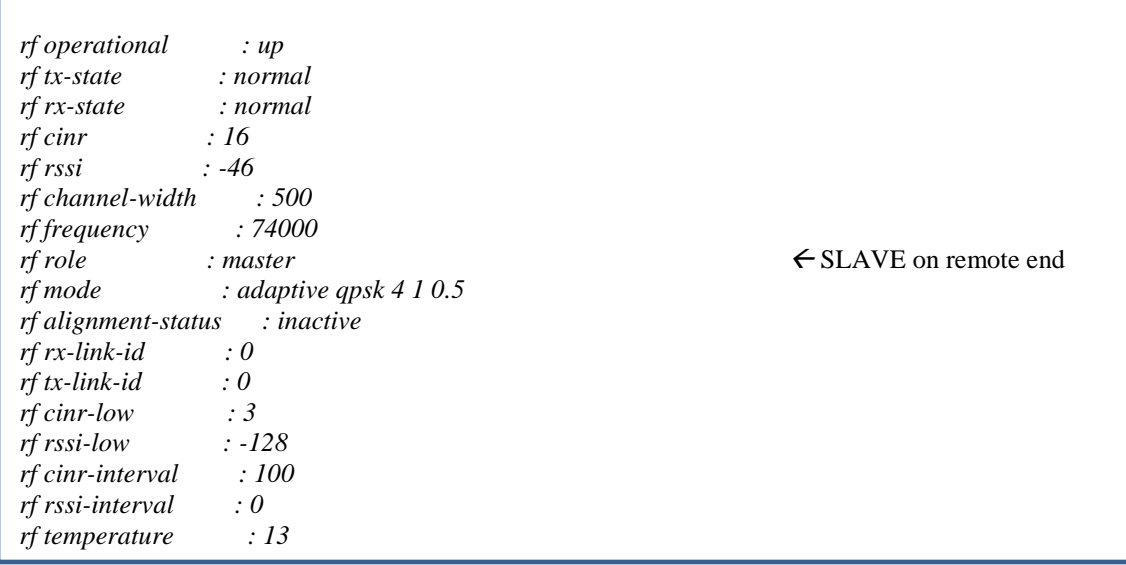

#### 2. Verifying Modulation Table

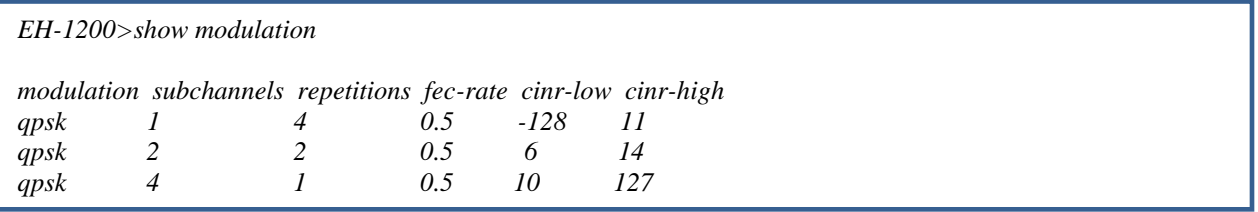

**Quick Configuration Guide**

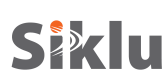

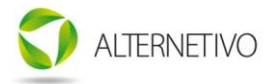

#### 3. Verifying System Information

#### *EH-1200>show system*

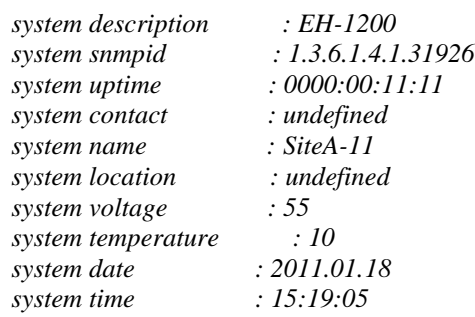

#### 4. Clearing RF Statistics Counters

*EH-1200>clear rf statistics*

#### 5. RF Statistics

*EH-1200>show rf statistics rf in-octets : 129952368 rf in-idle-octets : 129896027 rf in-good-octets : 48241 rf in-errored-octets : 0 rf out-octets : 129952348 rf out-idle-octets : 129894909 rf in-pkts : 666 rf in-good-pkts : 666 rf in-errored-pkts : 0 rf in-lost-pkts : 0 rf out-pkts rf elapsed-time : 0000:00:00:06*

Verify *rf in-errored-pkts* and *rf in-lost-pkts* are clear, indicating no errors over the link.

Note:

The RF Statistics will confirm that radio link is running error-free reliably only under traffic. In no traffic generator or customer traffic is running over the link, generate traffic by pinging the IP Address of remote ODU.

**Quick Configuration Guide**

SIKLU – **PROPRIETARY version** Page 11 of 15

### <span id="page-11-0"></span>**ALTERNETIVO** Siklu **APPENDIX A – Configuration Example – Adaptive Mode**

#### 1. Full ODU Configuration for Adaptive Mode

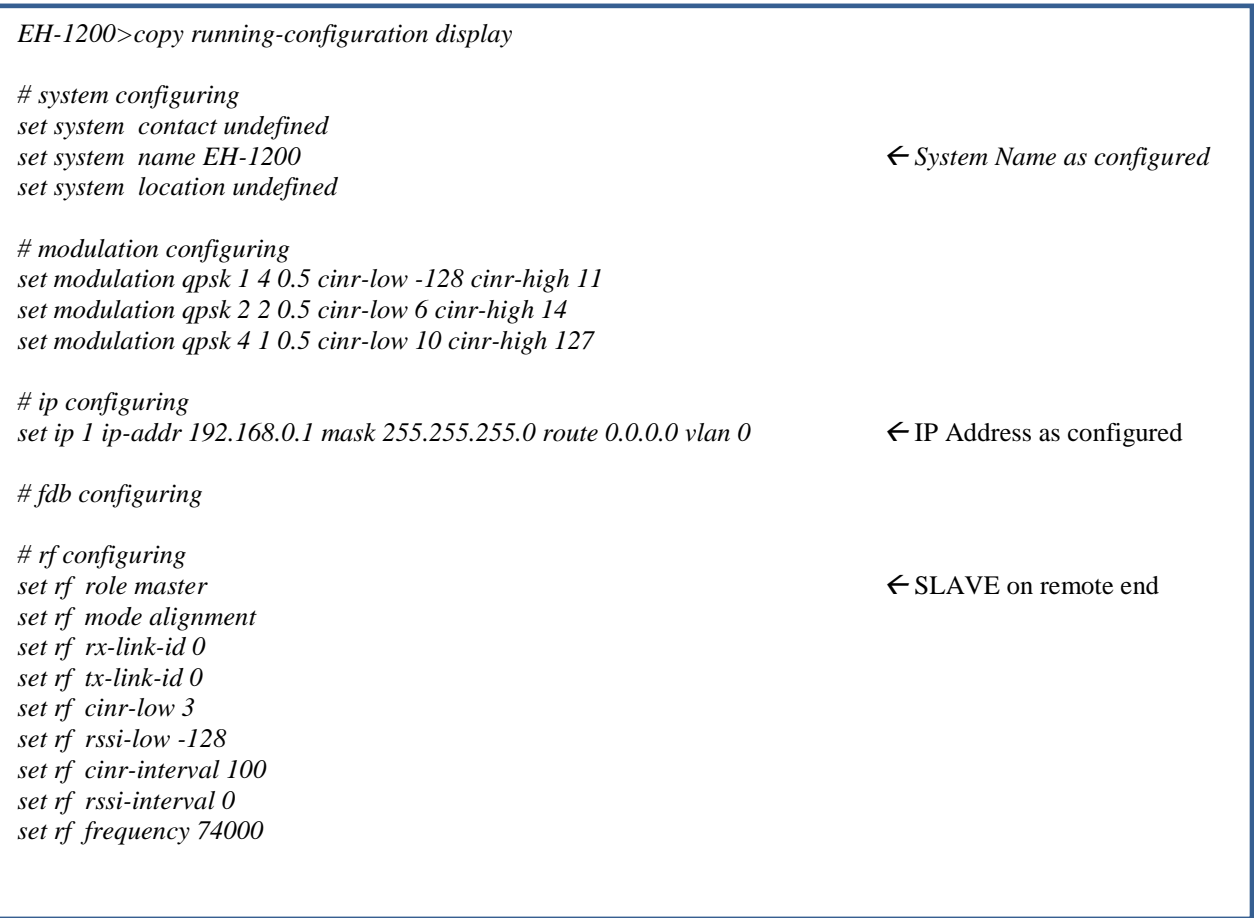

**Quick Configuration Guide**

SIKLU – **PROPRIETARY version** Page 12 of 15

# Siklu

![](_page_12_Picture_1.jpeg)

*# configuring eth set eth host admin up set eth host alias set eth host eth-type 1000fd set eth host auto-neg enabled set eth host alarm-propagation disabled set eth host pipe-to none set eth eth0 admin up set eth eth0 alias set eth eth0 eth-type 1000fd set eth eth0 auto-neg enabled set eth eth0 alarm-propagation disabled set eth eth0 pipe-to none set eth eth1 admin up set eth eth1 alias set eth eth1 eth-type 1000fd set eth eth1 auto-neg enabled set eth eth1 alarm-propagation disabled set eth eth1 pipe-to none set eth eth2 admin up set eth eth2 alias set eth eth2 eth-type 1000fd set eth eth2 auto-neg enabled set eth eth2 alarm-propagation disabled set eth eth2 pipe-to none # bridge configuring # fdb configuring # vlan configuring*

*set vlan s1 1 egress c1,c2,c3,c4 untagged c1,c2,c3,c4 history disable set vlan c1 1 egress host,s1 untagged host,s1 history disable set vlan c2 1 egress eth0,s1 untagged eth0,s1 history disable set vlan c3 1 egress eth1,s1 untagged eth1,s1 history disable set vlan c4 1 egress eth2,s1 untagged eth2,s1 history disable*

#### **Quick Configuration Guide**

SIKLU – **PROPRIETARY version** Page 13 of 15

# Siklu

![](_page_13_Picture_1.jpeg)

*# bridge-port configuring set bridge-port s1 c1 admit all set bridge-port s1 c1 filter disabled set bridge-port s1 c1 pvid 1 set bridge-port s1 c1 prio 0 set bridge-port s1 c2 admit all set bridge-port s1 c2 filter disabled set bridge-port s1 c2 pvid 1 set bridge-port s1 c2 prio 0 set bridge-port s1 c3 admit all set bridge-port s1 c3 filter disabled set bridge-port s1 c3 pvid 1 set bridge-port s1 c3 prio 0 set bridge-port s1 c4 admit all set bridge-port s1 c4 filter disabled set bridge-port s1 c4 pvid 1 set bridge-port s1 c4 prio 0 set bridge-port c1 host admit all set bridge-port c1 host filter disabled set bridge-port c1 host pvid 1 set bridge-port c1 host prio 0 set bridge-port c1 s1 admit all set bridge-port c1 s1 filter disabled set bridge-port c1 s1 pvid 1 set bridge-port c1 s1 prio 0 set bridge-port c2 eth0 admit all set bridge-port c2 eth0 filter disabled set bridge-port c2 eth0 pvid 1 set bridge-port c2 eth0 prio 0 set bridge-port c2 s1 admit all set bridge-port c2 s1 filter disabled set bridge-port c2 s1 pvid 1 set bridge-port c2 s1 prio 0 set bridge-port c3 eth1 admit all set bridge-port c3 eth1 filter disabled set bridge-port c3 eth1 pvid 1 set bridge-port c3 eth1 prio 0 set bridge-port c3 s1 admit all set bridge-port c3 s1 filter disabled set bridge-port c3 s1 pvid 1 set bridge-port c3 s1 prio 0 set bridge-port c4 eth2 admit all set bridge-port c4 eth2 filter disabled set bridge-port c4 eth2 pvid 1 set bridge-port c4 eth2 prio 0 set bridge-port c4 s1 admit all set bridge-port c4 s1 filter disabled set bridge-port c4 s1 pvid 1 set bridge-port c4 s1 prio 0*

*# fdb-table configuring*

*# arp configuring*

*# snmp-mng configuring*

*# cvlan-reg configuring*

# **Sixlu**

**ALTERNETIVO** 

*# pep-vp configuring*

*# svid-xlat configuring*

*# ref-clock configuring set ref-clock host prio 255*

*# cfm-md configuring*

*# cfm-ma configuring*

*# cfm-ma-comp configuring*

*# cfm-mep configuring*

*# cfm-peer-mep-create configuring*

*# classifier configuring*

*# ingress-qos configuring*

*# egress-qos configuring set egress-qos host 0 length 12000 set egress-qos host 1 length 12000 set egress-qos host 2 length 12000 set egress-qos host 3 length 12000 set egress-qos host 4 length 12000 set egress-qos host 5 length 12000 set egress-qos host 6 length 12000 set egress-qos host 7 length 12000 set egress-qos eth0 0 length 12000 set egress-qos eth0 1 length 12000 set egress-qos eth0 2 length 12000 set egress-qos eth0 3 length 12000 set egress-qos eth0 4 length 12000 set egress-qos eth0 5 length 12000 set egress-qos eth0 6 length 12000 set egress-qos eth0 7 length 12000 set egress-qos eth1 0 length 12000 set egress-qos eth1 1 length 12000 set egress-qos eth1 2 length 12000 set egress-qos eth1 3 length 12000 set egress-qos eth1 4 length 12000 set egress-qos eth1 5 length 12000 set egress-qos eth1 6 length 12000 set egress-qos eth1 7 length 12000 set egress-qos eth2 0 length 12000 set egress-qos eth2 1 length 12000 set egress-qos eth2 2 length 12000 set egress-qos eth2 3 length 12000 set egress-qos eth2 4 length 12000 set egress-qos eth2 5 length 12000 set egress-qos eth2 6 length 12000 set egress-qos eth2 7 length 12000*

#### **Quick Configuration Guide**